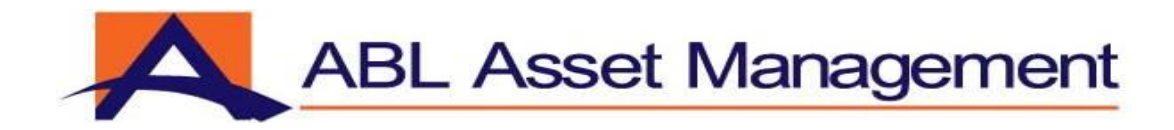

## **ONLINE SERVICES**

## **Procedure for Online Investments Via 1Link**

### **Contents**

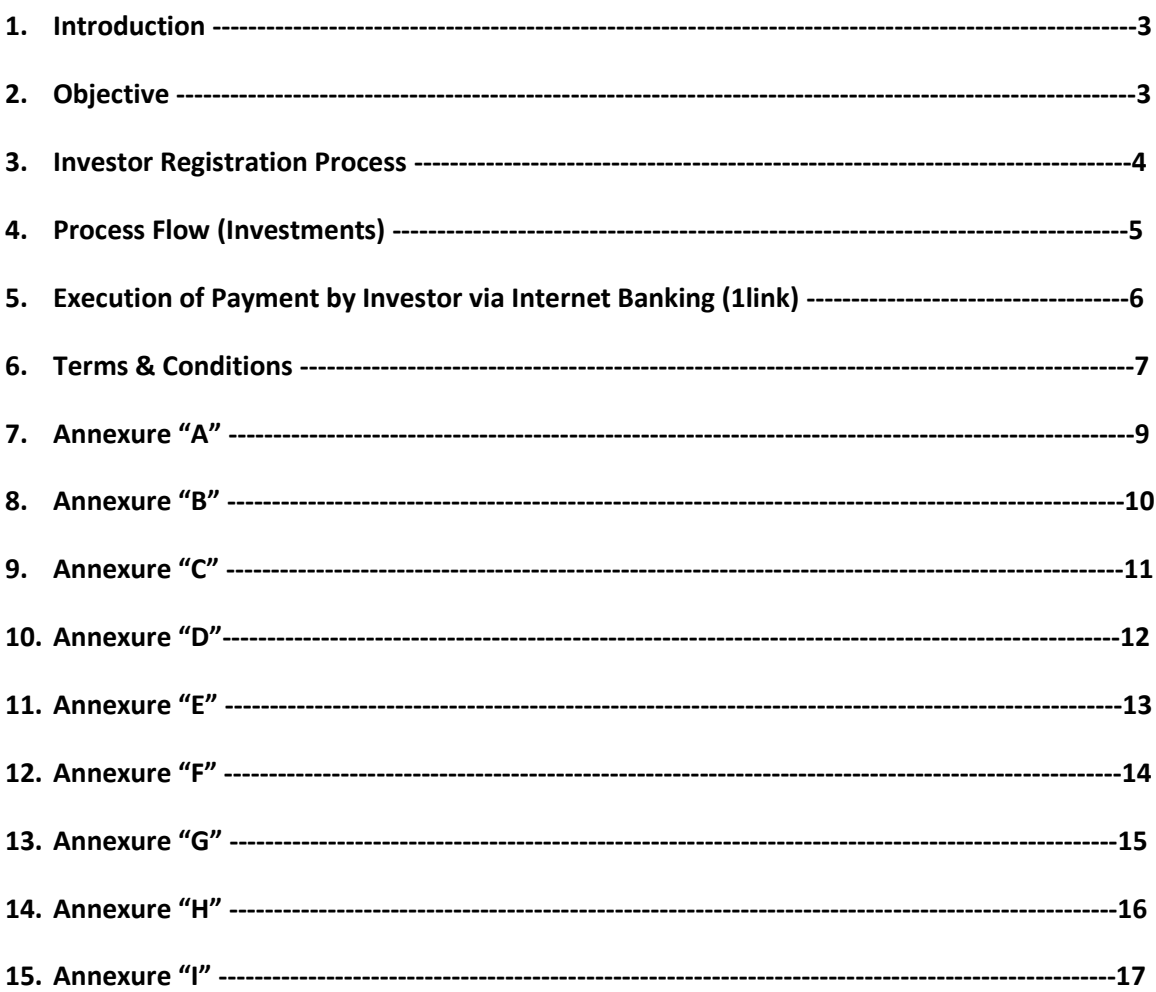

### **1. Introduction**

ABL Asset Management Company Limited (ABL AMCL) is launching a web portal to facilitate its individual investors to process / conduct investment transactions via **ONLINE SERVICES** in Collective Investment Schemes (CIS) being managed by ABL AMCL under the trusteeship of Central Depository Company of Pakistan Limited (CDCPL).

### **2. Objective**

The main objective of web portal facility is to provide its investors a paperless environment and to give an opportunity to manage their transactions in Collective Investment Schemes (CIS) on a realtime basis.

### **3. Investor Registration Process**

- New account opening via online facility is not allowed.
- The investor(s) who are not already registered for online facility of the Company are required to get register by filling the registration form **(Annexure "A").**
- After submitting the registration form a verification code and a link for verification will be sent via SMS to the client and simultaneously an email will be sent at the registered email ID of the client. **(Annexure "B")**.
- The client has to verify the verification code while submitting the form **(Annexure "C").**
- After verification a system generated user ID & password will be sent via SMS to the client and simultaneously an email will be sent at the registered email ID of the client **(Annexure "D").**
- The investor who are already registered for online facility of the Company are not required to follow the above process, since their credentials have already been verified by the Company at the time of registration.
- Investor will be required to access the web portal on the home page of company's website by given user ID & password.
- In case of forget password, the client has to fill user ID & CNIC number and after filling the detail the client will receive an SMS and an email to reset the password and after resetting the password the client may log into the web portal **(Annexure "E").**

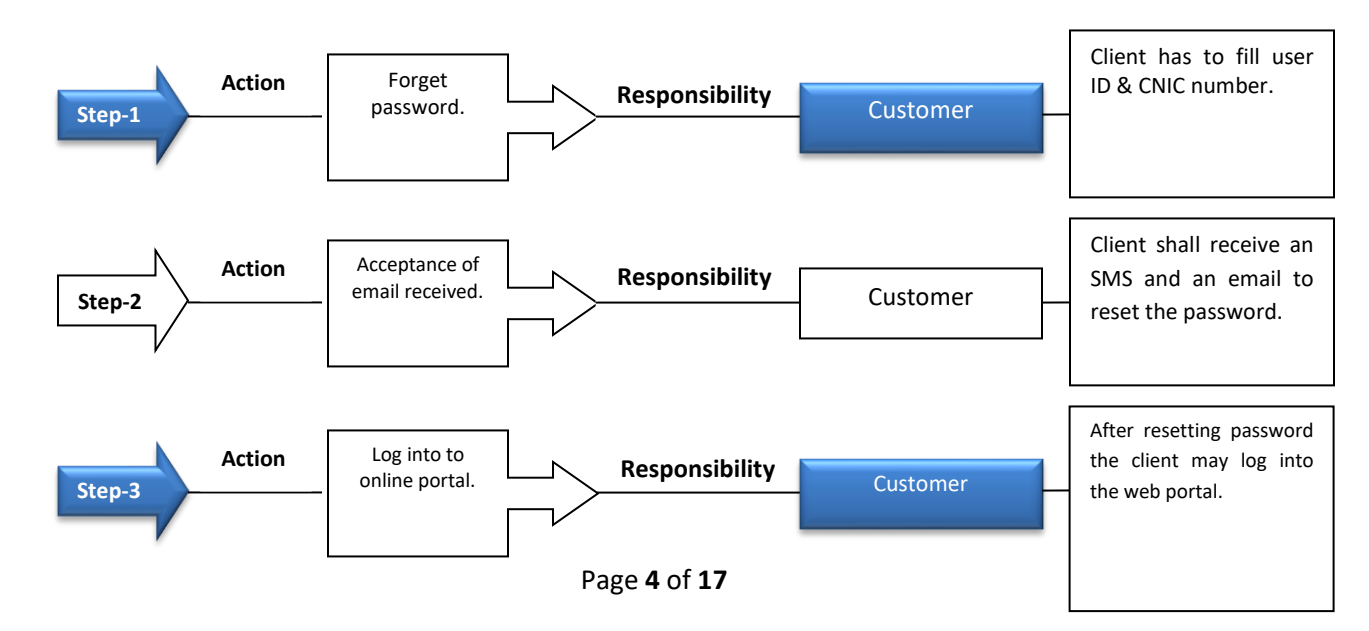

### *3.1 Forget Password*

### **4. Process Flow**

### **4.1 Investments**

- Investor will be required to access the portal on the home page of company's website by given user ID & password.
- After given user ID & password investor will be required to select "E Transaction" option on the screen **(Annexure "F").**
- Upon selection, "E Transaction" the Investor will be required to select the "Transaction Through Bank".
- After selection of "Transaction Through Bank" the investor will be required to fill investment form / enter the investment details i.e. account number, fund name, customer bank account name, customer account number and amount. **(Annexure "G")**.
- After submission of purchase detail an SMS will be sent to client and simultaneously an auto generated email indicating the customer ID will be sent at the registered email ID of client. **(Annexure "H")**.

Following are some specific disclosures;

- o *Applicability of NAV and Units allocation:*
	- $\div$  NAV will be applied and units would be allocated / issued on the basis of form submission along with the receipt of funds against the investments via 1link within the cut-off time as mentioned in Offering Documents of respective funds.
- o *Sales Load:* The Company shall charge sales load 0% to 1.5% of NAV per unit or any amount as directed by SECP where transactions are done online or through a website in the following fund under the Trusteeship of CDC. No sales load waiver will be granted to any specific customer(s) who will be investing in the following fund.
	- ABL Stock Fund (ABL-SF)

### **5. Execution of Payment by Investor via Internet Banking (1Link)**

Following steps shall be performed for payment to be made against investment in the funds managed by ABL AMCL:

- Investor will be required to access the terminal and enter his user ID / password / pin code for authentication of credential provided by his/her Bank.
- From the list of type of transaction, investor shall select "Others/ Bill payment" option on the menu.
- A menu will pop -up displaying payment functionalities onboard with 1Link BPS such as Electricity, Gas, Telcos, Mutual Funds, Insurance Company etc. Investor shall select "Mutual Funds" option from the menu. Thereon, ABL AMCL shall be selected.
- Upon selection, investor will be required to enter his unique "Customer Identification number / bill number" given at the time of filling of investment form.
- A screen will pop up displaying his account title with ABL AMCL and amount of investment already booked by the investor against investment on web portal of ABL AMCL.
- After, entering all the necessary details, investor shall select "Pay" option on the menu. Upon selection, terminal will complete the transaction.
- After completion of transaction an SMS will be sent to client and simultaneously an auto generated email against the investment will be sent to the registered email ID of client and an email will be sent to ABL AMCL's registered email address ([contactus@ablamc.com\)](mailto:contactus@ablamc.com). **(Annexure "I")**.

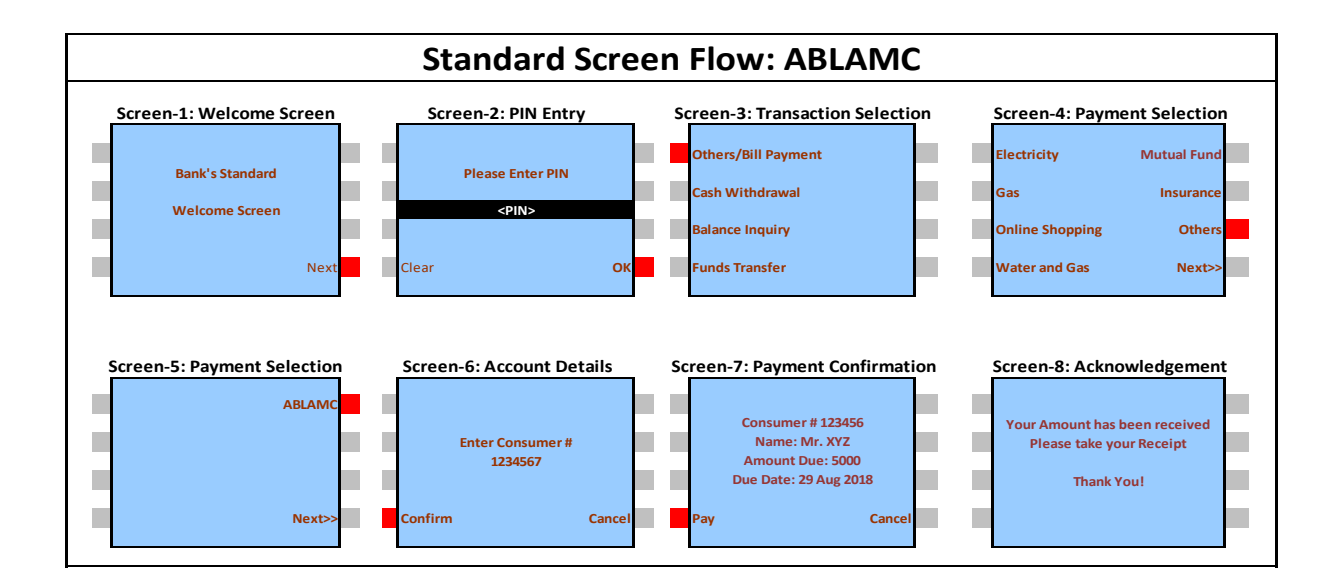

# **Terms & Condition**

- 1. We, the Management Company hereby declare that:
	- a. All transactions in Schemes are subject to market risk and the price of the Scheme's units may go down resulting in loss of principal investment. There can be no assurance that the objectives of the Scheme(s) will be achieved. Past performance of the Sponsor, AMC, Mutual Fund or any associates of the Sponsor/AMC does not indicate the future performance of the Scheme(s) of the Mutual Fund.
	- b. Once the transactions request has been received by the Management Company, it cannot be cancelled;
- 2. We assert that the allocation of investment amount into units will be based on the NAV allocation policy of the fund. Please see Offering Document of the selected fund(s) for detailed explanation.
- 3. Messages sent over the internet cannot be guaranteed to be completely secure or error free as they are subject to possible interception, corruption, delays, loss or possible alteration. We are not responsible for them and will not be liable to you or anyone else for any damages or otherwise in connection with any messages sent by you to us or any message sent by us to you over the internet. If you send E-Mail (encrypted or not) to us over the internet, you are accepting the associated risks of lack of confidentiality.
- 4. ABL AMCL is authorized to block any transaction(s) or any other service(s) link with internet banking at any time (such as in the event of corporate action, etc), without prior notice to the unit holder(s).
- 5. ABL AMCL and the Trustee(s) shall not be responsible for any consequences, if the transactions involving the use of internet banking are not honored or operative for any reason(s), whatsoever, or if there is any malfunctioning and/ or failure of the internet banking or due to any other reasons or elements beyond the control of ABL AMCL.
- 6. ABL AMCL shall have right to disable any or all funds for internet banking transactions or any other service(s) linked with it at any time, without prior notice and without assigning any reasons.
- 7. E-transaction request may be rejected if there is any discrepancy or incomplete information in the request that is submitted. In case an e-transaction request is rejected, the rejected request will be cancelled and a new request will have to be submitted and a refund of amount process will be initiated.
- 8. All E-Transaction Request received during the book closure period pertaining to respective funds / plans shall be marked rejected and customers would be required to re-submit his / her request after the Book Closure period is complete.
- 9. The use of the Internet is subject to other risks which are not of a security nature but which arise from factors beyond ABL AMCL's control, for example failure of communication networks, mechanical failures, power failures, malfunction, breakdown or inadequacy of equipment. These risks may result in e-transaction requests being delayed, lost or inaccurately transmitted and may cause the client(s) to suffer losses. Unless ABL AMCL has been grossly negligent, the company will not be responsible for such losses. In no event will ABL AMCL be liable for any loss or damage including without limitation, indirect or consequential loss or damage, or any loss or damage whatsoever arising from loss of data or profits arise out of, or in connection with, the use of this website.
- 10. ABL AMCL reserve the right in sole discretion to deny any user access to this Site, any interactive service herein, or any portion of this Site without notice, and the right to change the terms, conditions and notices under which this Site is offered. Any rights not expressly granted herein are reserved.

### **Annexure "A"**

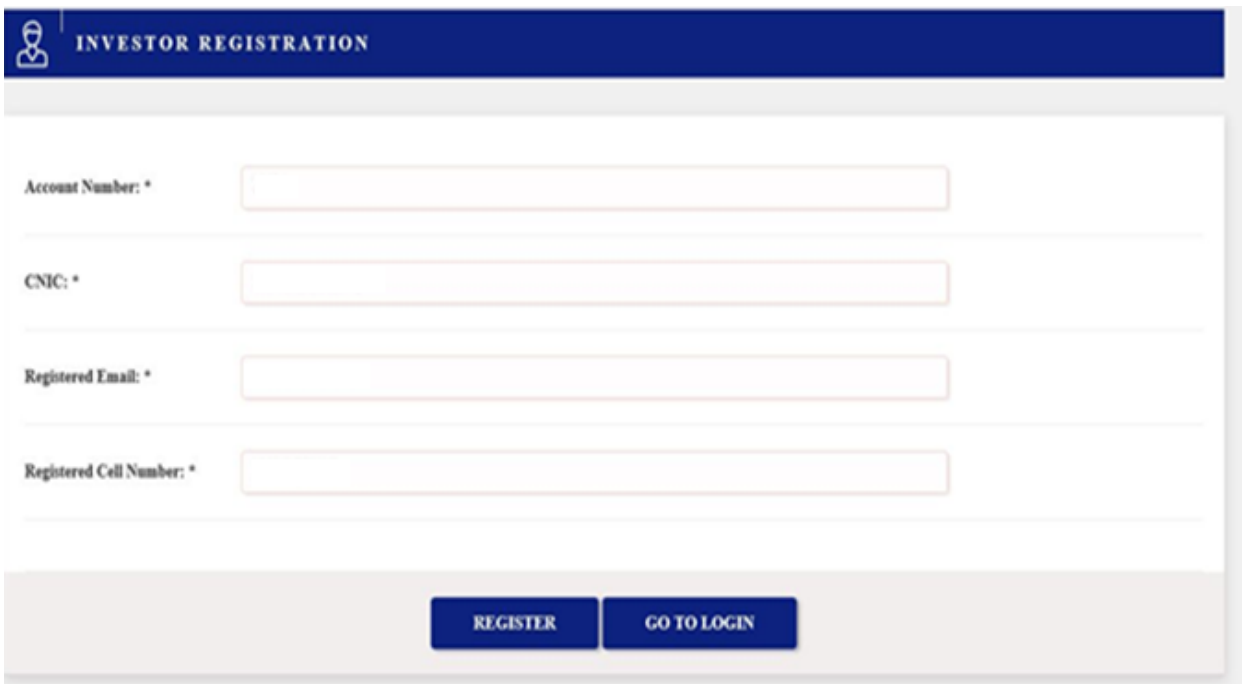

### **Annexure "B"**

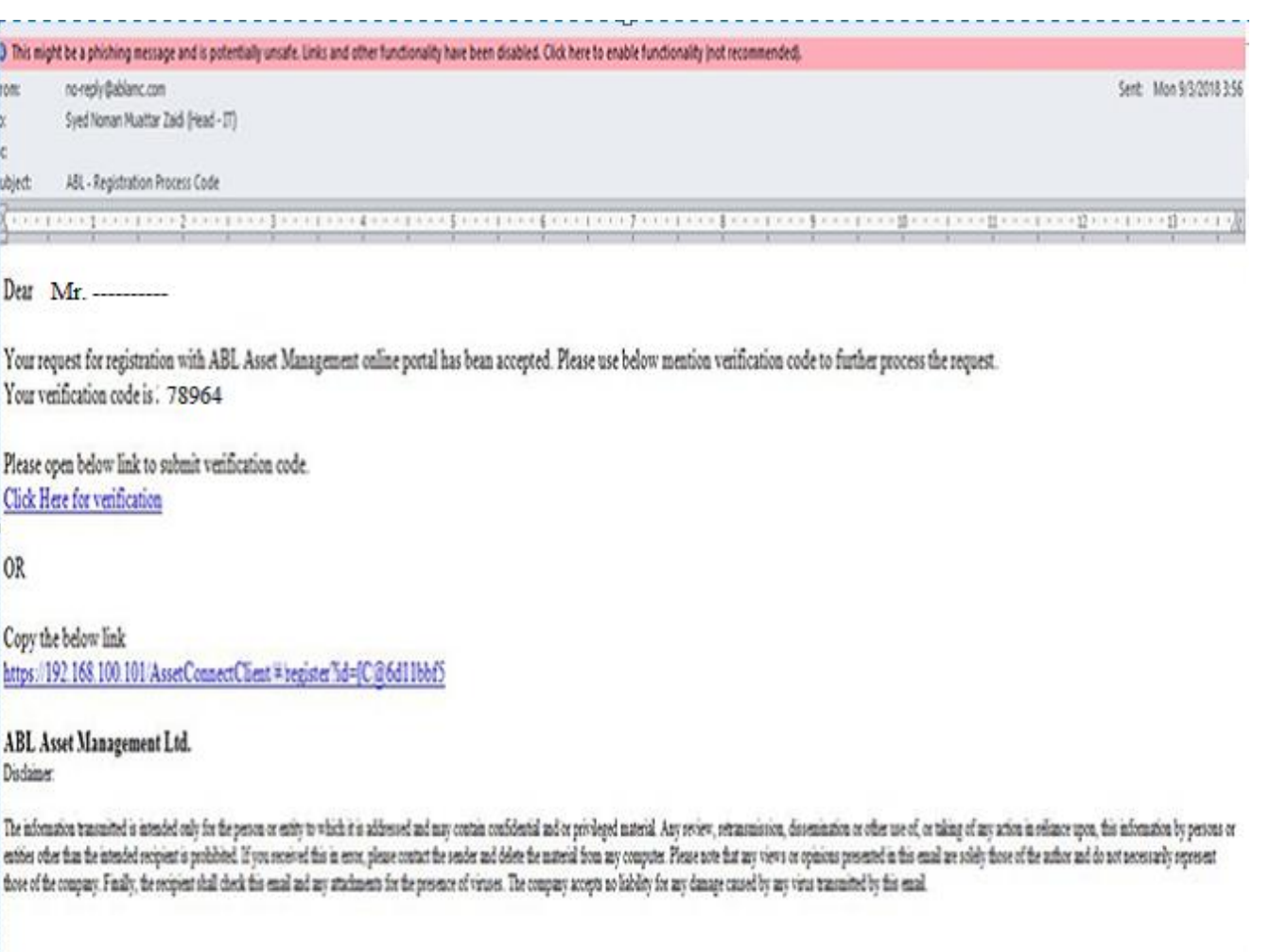

### **Annexure "C"**

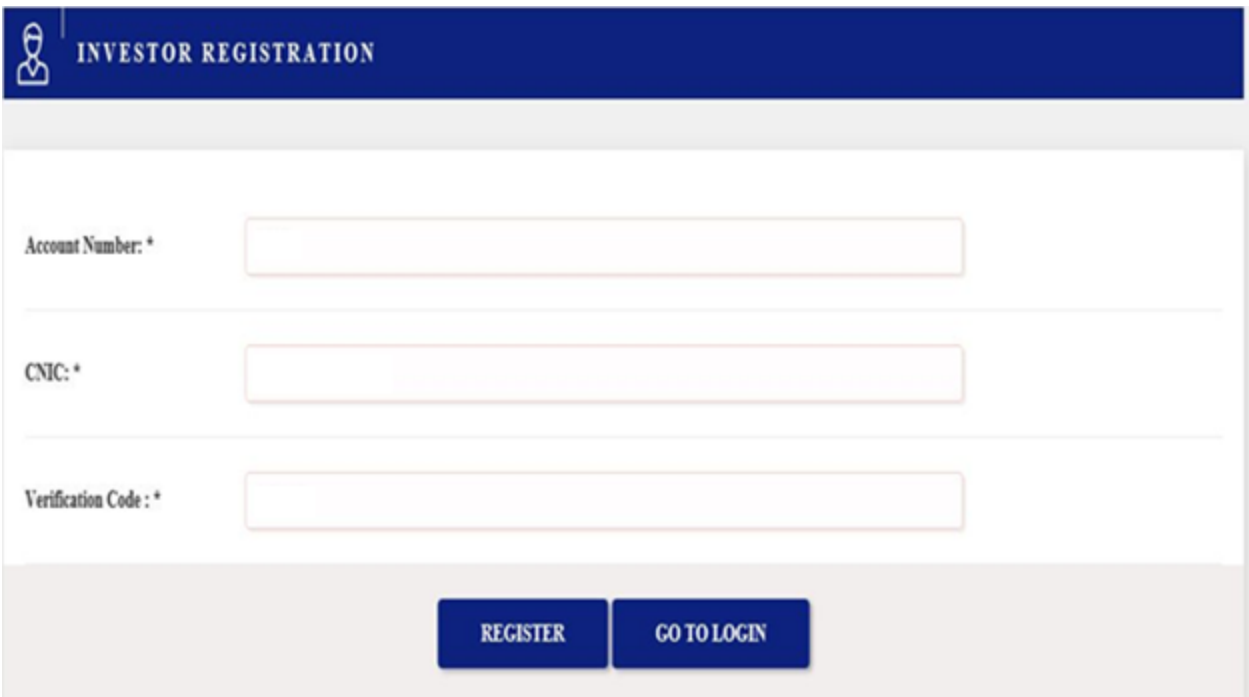

### **Annexure "D"**

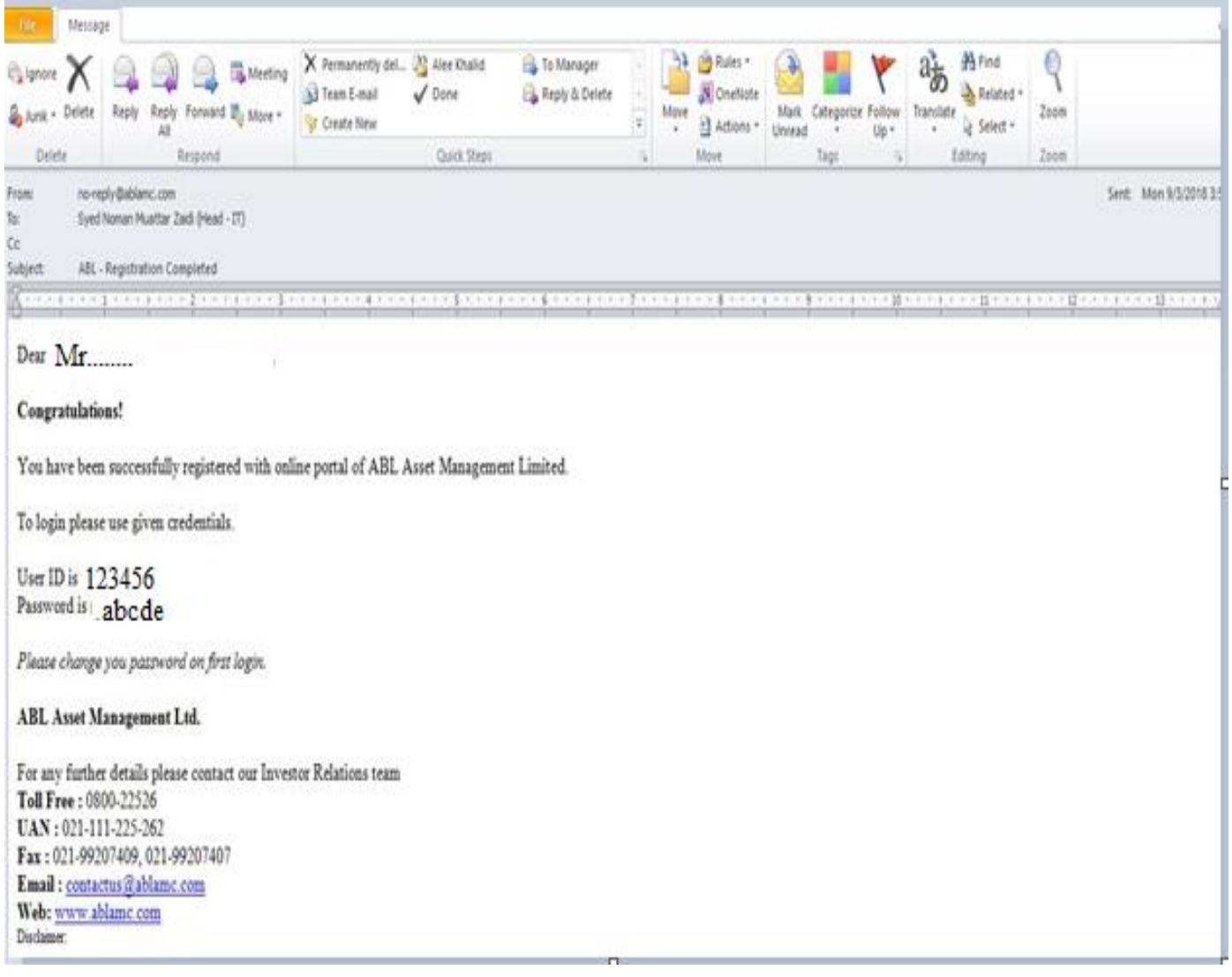

### **Annexure "E"**

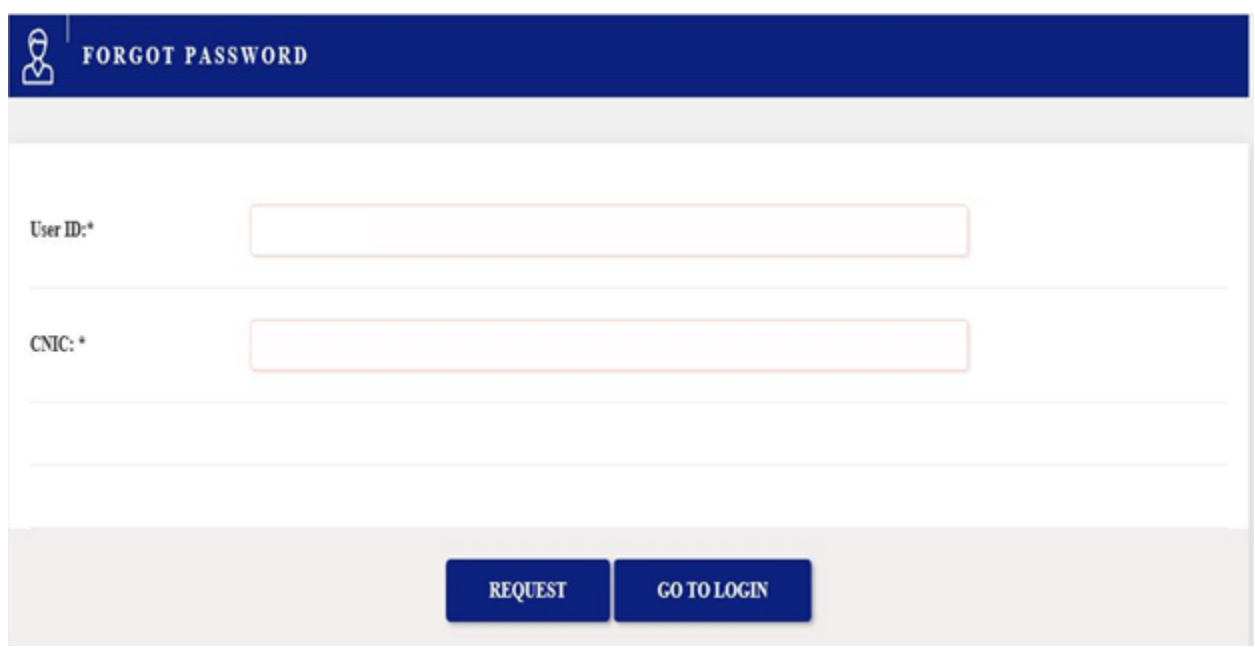

### **Annexure "F"**

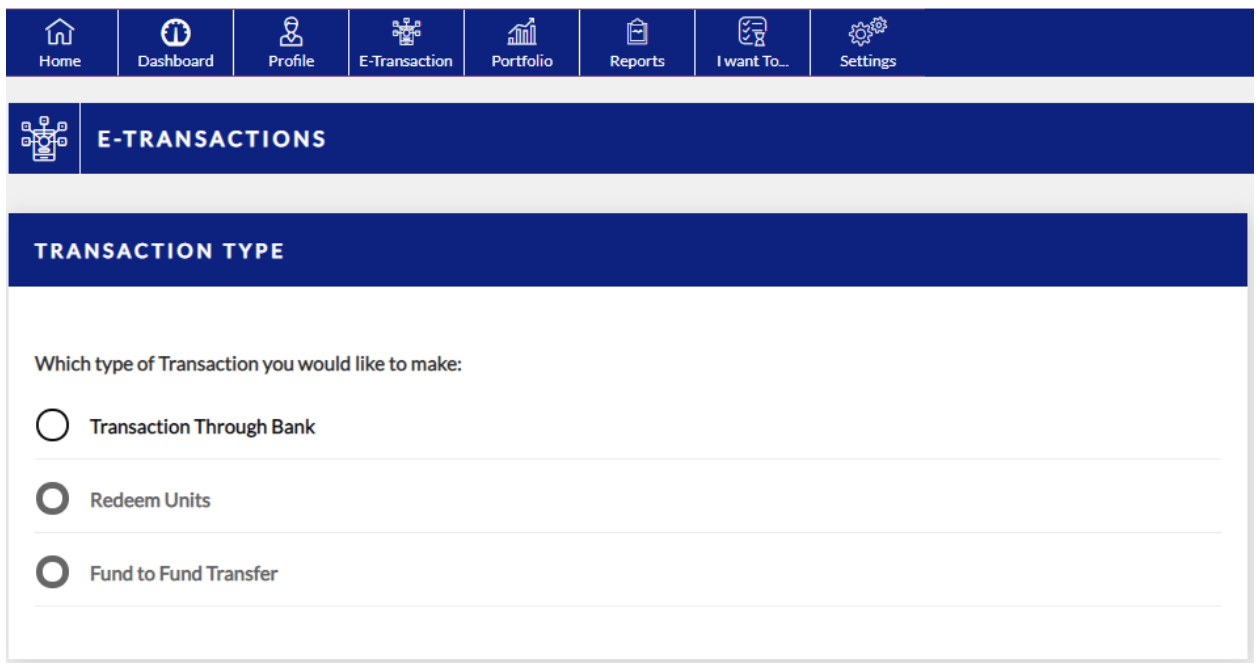

### **Annexure "G"**

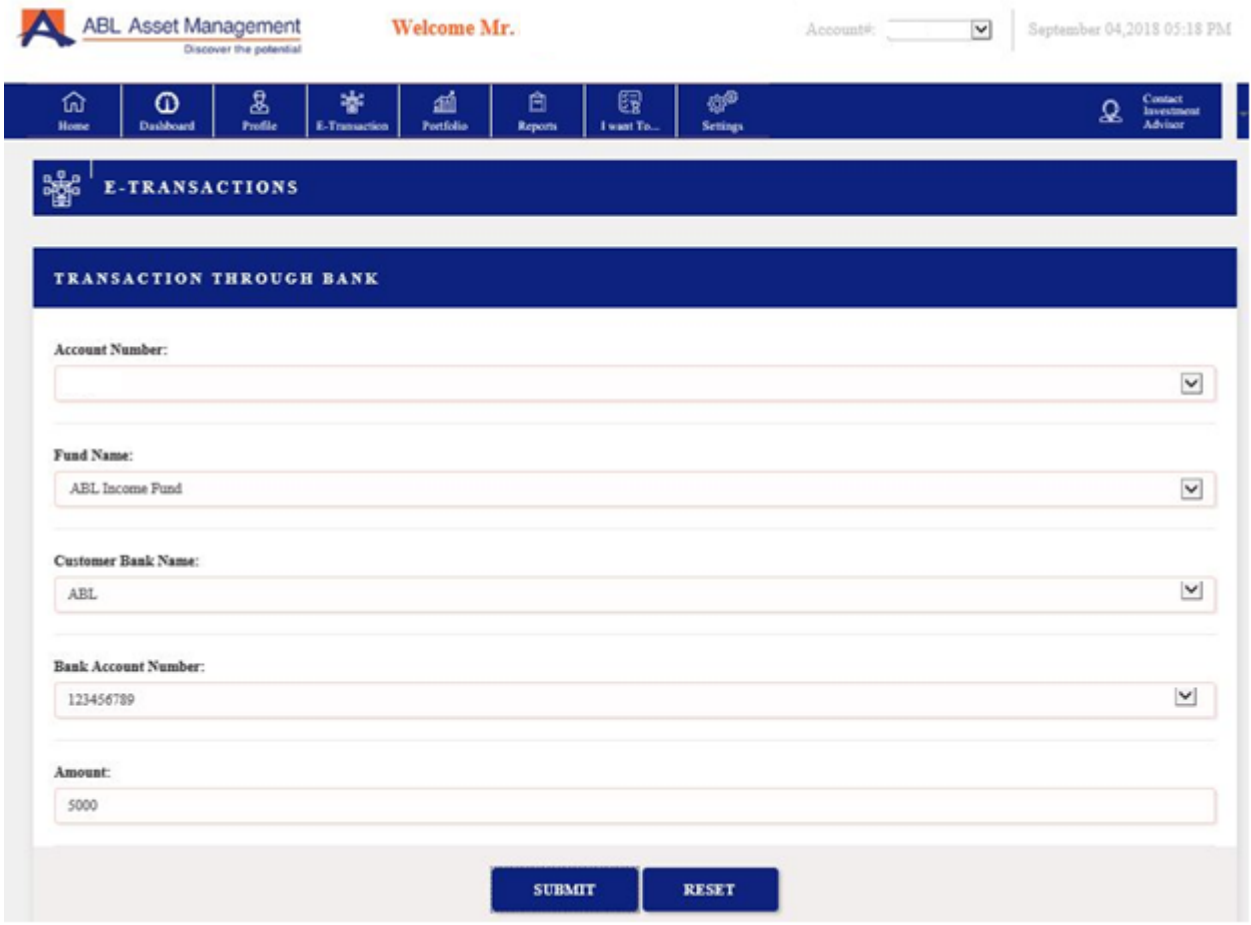

### **Annexure "H"**

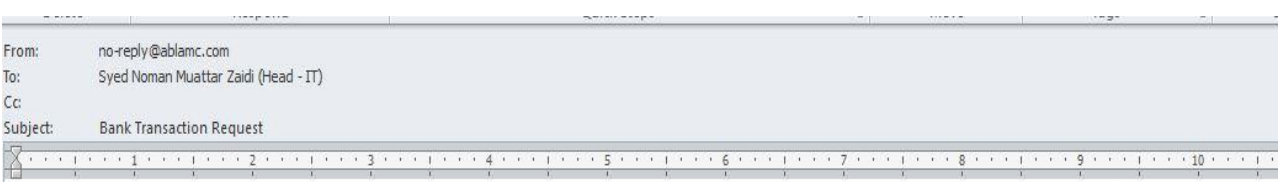

Dear Investor:

Your requested Session Pin for  $^{\prime}\mathbf{ABL}$  Investments' through bank is  $11850237071209572076$ 

your pin will expire after  $09\slash 04\slash 2018$ 

Please do not share your pin with any outside party.It will be a pleasure for us to help you with any query or information that you may require.

#### **Annexure "I"**

The following online request has been sent to ABL Asset Management at 04/06/2018 04:00 PM Online Request Detail Request Type: Online Purchase of Unit Date: 05/06/2018 Account Title: ABCDE Folio Number: 5037 Transaction ID: 82184 Contact No: 03452324934 Fund: ABL STOCK FUND Consumer ID 11850237071209572076 5000.00/-Amount: Sales Load: Sales Load Charged @ 1.5%